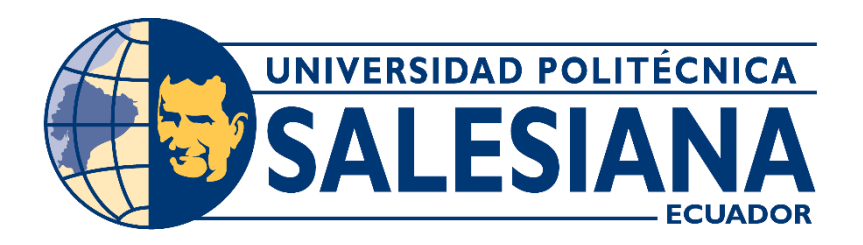

# **UNIVERSIDAD POLITÉCNICA SALESIANA SEDE QUITO**

# **CARRERA DE INGENIERÍA DE SISTEMAS**

# **ANALISIS COMPARATIVO DE LA PRIVACIDAD DE LOS DATOS EXCLUSIVAMENTE EN LA TRANSMISION HACIA LAS PLATAFORMAS DE IOT MÁS UTILIZADAS**

Trabajo de titulación previo a la obtención del Título de Ingeniera de Sistemas

AUTORA: Chango Tonato Jenny Gabriela

TUTOR: Manuel Rafael Jaya Duche

Quito- Ecuador,

2022

# **CERTIFICADO DE RESPONSABILIDAD Y AUTORÍA DEL TRABAJO DE TITULACIÓN**

Yo, Chango Tonato Jenny Gabriela con documento de identificación N° 1717830705; manifiesto que:

Soy la autora y responsable del presente trabajo; y, autorizo a que sin fines de lucro la Universidad Politécnica Salesiana pueda usar, difundir, reproducir y publicar de manera total o parcial el presente trabajo de titulación.

Quito, 08 de marzo de 2022

Atentamente,

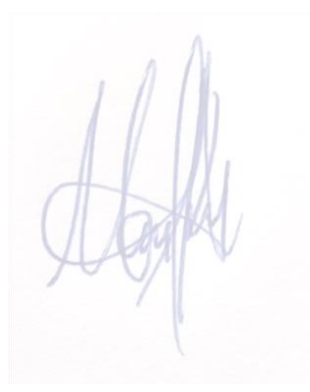

Chango Tonato Jenny Gabriela 1717830705

# **CERTIFICADO DE CESIÓN DE DERECHOS DE AUTOR DEL TRABAJO DE TITULACIÓN A LA UNIVERSIDAD POLITÉCNICA SALESIANA**

Yo, Chango Tonato Jenny Gabriela con documento de identificación N. 1717830705, expreso mi voluntad y por medio del presente documento cedo a la Universidad Politécnica Salesiana la titularidad sobre los derechos patrimoniales en virtud de que soy autora del Artículo Académico: "Análisis Comparativo de la Privacidad de los Datos Exclusivamente en la Transmisión Hacia las Plataformas de IOT más Utilizadas", el cual ha sido desarrollado para optar por el título de: Ingeniera de Sistemas, en la Universidad Politécnica Salesiana, quedando la Universidad facultada para ejercer plenamente los derechos cedido anteriormente.

En concordancia con lo manifestado, suscribo este documento en el momento que hago la entrega del trabajo final en formato digital a la Biblioteca de la Universidad Politécnica Salesiana.

Quito, 08 de marzo de 2022

Atentamente,

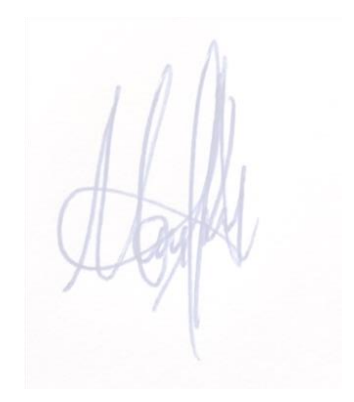

Chango Tonato Jenny Gabriela 1717830705

# **CERTIFICADO DE DIRECCIÓN DEL TRABAJO DE TITULACIÓN**

Yo, Manuel Rafael Jaya Duche con documento de identificación N° 1710631035, docente de la Universidad Politécnica Salesiana, declaro que bajo mi tutoría fue desarrollado el trabajo de titulación: ANALISIS COMPARATIVO DE LA PRIVACIDAD DE LOS DATOS EXCLUSIVAMENTE EN LA TRANSMISION HACIA LAS PLATAFORMAS DE IOT MÁS UTILIZADAS, realizado por Jenny Gabriela Chango Tonato con documento de identificación N° 1717830705, obteniendo como resultado final el trabajo de titulación bajo la opción Articulo Académico que cumple con todos los requisitos determinados por la Universidad Politécnica Salesiana.

Quito, 08 de marzo de 2022

Atentamente,

Ing. Manuel Rafael Jaya Duche, Mgtr 1710631035

# **DEDICATORIA**

Dedico este trabajo a la vida, a mi familia y amigos ya que ellos siempre han estado a mi lado en tiempos buenos y malos y gracias a una segunda oportunidad de vivir estoy terminando este artículo a pesar de todas las cosas que han pasado.

Siempre hay algo bonito que viene solo debemos esperar y construirlo poco a poco.

Jenny Gabriela Chango Tonato

## **AGRADECIMIENTO**

Agradezco a mi profesor de tesis por toda la paciencia empleada en el desarrollo de este artículo que a pesar de todos los obstáculos siempre estuvo ahí pendiente de la evolución del mismo, a la Universidad Politécnica Salesiana, institución que nos aportó conocimientos en mi formación personal y académica, a un amigo muy especial que sin su ayuda nunca hubiese podido ingresar a terminar la carrera que siempre quise, a mi madre y mi tío por la paciencia y el soporte y sobre todo a mi hija por ser el motivo de todo.

Jenny Gabriela Chango Tonato

# **ANALISIS COMPARATIVO DE LA SEGURIDAD DE LOS DATOS AL TRASMITIRSE HACIA PLATAFORMAS IOT. COMPARATIVE ANALYSIS OF DATA SECURITY WHEN TRASMITTED TO IOT PLATAFORMS.**

(Gabriela Chango 1, Rafael Jaya 2)

#### **Resumen Abstract**

La presente investigación tiene por objetivo la comparación de las seguridades de los datos transmitidos desde dispositivos IoT como el ESP32 hasta las distintas plataformas como Blynk, Firebase, Thinger.io y ThingSpeak.

Para este propósito, se utilizaron herramientas de software como EtterCap de WiFislax para realizar los ataques y Wireshark para capturar el tráfico simultáneamente al realizar los ataques a cada una de las conexiones desde el hardware ESP32 con sus respectivos sensores de temperatura y humedad DHT22, se efectuaron los ataques entre el ESP32 y el router inalámbrico.

Se tuvo como resultados que la conexión más segura es la de los dispositivos conectados a Firebase y la que presenta vulnerabilidades fue la conexión hacia ThingSpeak.

En conclusión, de la investigación arroja que la conexión más segura hacia las 4 plataformas es Firebase y la más insegura fue la de ThingSpeak.

The present research aims to compare the security of data transmitted from IoT devices such as ESP32 to different platforms such as Blynk, Firebase, Thinger.io and ThingSpeak.

For this purpose, software tools such as EtterCap from WiFislax were used to carry out the attacks and Wireshark to capture the traffic simultaneously when carrying out the attacks on each of the connections from the ESP32 hardware with their respective DHT22 temperature and humidity sensors. Attacks between the ESP32 and the wireless router.

The results were that the most secure connection is that of the devices to Firebase and the one that presents vulnerabilities was the connection to ThingSpeak.

In conclusion, the research shows that the most secure connection to the 4 platforms is Firebase and the most insecure was that of ThingSpeak.

*Palabras clave:* Seguridad, Hacking ético, EtterCap, Saas, IoT, Confiabilidad, Integridad, WiFislax, Wireshark, ESP32.

*Keywords:* Segura, Hacking ético, Protocolo de comunicación, Saas, IoT, Confiabilidad, Departamento TI, ESP32

<sup>1</sup> Estudiante de Ingeniería en Sistemas Mención Gestión – Universidad Politécnica Salesiana, Egresado – UPS – **sede** Quito. Autor para correspondencia: [jchangot1@est.ups.edu.ec.](mailto:jchangot1@est.ups.edu.ec)

<sup>2</sup> Docente de la Carrera de Ingeniería en Sistemas y Ciencias de la Computación – Universidad Politécnica Salesiana, Magister – UPS – **sede** Quito. Autor para correspondencia: [mjaya@est.ups.edu.ec.](mailto:mjaya@est.ups.edu.ec)

# **1. Introducción**

Dentro de la evolución de la tecnología se puede observar una rama denominada seguridad de los datos sobre los dispositivos conectados, cuyas reglas deben ser estrictas para resistir ataques cibernéticos y así garantizar la transparencia, privacidad y protección de la información. "Encontrar las vulnerabilidades en las redes de dispositivos IoT y analizar los mecanismos existentes en ambientes IoT, permitirá identificar un mecanismo de seguridad adecuado y el que mitigue de mejor manera la inseguridad y el uso malicioso de información" ayudando a los desarrolladores a mitigar los posibles futuros fallos en la seguridad de las plataformas [1].

Las plataformas IOT son "Un conjunto de servicios computacionales que administra la operación de los dispositivos remotos, gestiona las comunicaciones y mecanismos de seguridad, procesa los datos obtenidos y remite la información a múltiples aplicaciones o servicios computacionales" [2]. Estos son gestionados con normas de seguridad dentro de sus frameworks, "Garantizar seguridad y privacidad de los datos generados por el internet de las cosas es un reto a los que deben apuntar las personas que generan soluciones de seguridad" [2], para lo cual el análisis de referente a la seguridad plataformas más utilizadas es información valiosa para los usuarios nuevos y sus datos.

Por otro lado, el que una plataforma de este tipo despliegue inseguridades puede causar un gran impacto social y hará que los usuarios desconfíen de la seguridad que van a tener sus datos ya que el framework encargado de este no es lo suficientemente confiable, esto solo es comprobable realizando ataques cibernéticos sobre las plataformas utilizadas en el análisis de transmisión de datos como Blink, Thinger.io, Firebase y ThingSpeak, como referencia, se usarán estándares de seguridad Nist, Sans e ISO 27000.

Así mismo, "La disponibilidad es una de las características más importantes para los usuarios de sistemas IoT" [2]. Dentro de la disponibilidad de los datos se debe temer e cuenta que estos mismos no pueden ser alterados y robados.

Según, El concepto de M2M "Machine To Machine hace referencia al intercambio de información o comunicación ya sea inalámbrica o cableada, de datos entre dos máquinas remotas. Este intercambio se realiza de manera telemática utilizando ya sea redes privadas, comunicaciones sin hilos y otros sistemas que permiten la comunicación entre las máquinas" [3].

Para [4], "El problema primario de seguridad con la tecnología M2M es que los dispositivos están escuchando, y por lo tanto, son susceptibles de ataque", comentó Tom Sharon, director de tecnología de Clear2there, un proveedor de conectividad M2M con sede en Oklahoma City. Ahora tiene un puerto abierto. Tiene una vulnerabilidad. Los dispositivos no pueden realmente estar seguros de quién está tratando de hablar con ellos y controlarlos".

En resumen, existe la ciberseguridad para controlar estos sucesos, pero, la superficie de exposición es cada vez más grande, las amenazas mayores y más sofisticados en los desafíos de forma digital.

Durante los últimos años en el mundo se ha tenido cambios y avances en relación a las personas y la tecnología por lo que se afirma que [5], "la pandemia ha acelerados los procesos de transformación digital en las compañías". Y se puede estar seguro que no solo en compañías, también sobre nuevos emprendimientos, así como en la educación.

Así como la sociedad no ha tenido una relación muy cercana con la tecnología desconocen de ciertos detalles que involucran parte de la seguridad y uno de estos es que no "solo generan elevados costos económicos, sino también, y lo que es más importante, la pérdida de confianza de los ciudadanos en unos sistemas" [6], para evitar está perdida de confianza es que se hacen pruebas y ataques para de esta manera brindarle confianza al usuario y seguridad a sus datos.

La presente investigación propone comparar las seguridades que poseen en cuanto a la transmisión de datos las diferentes plataformas de IoT, las aplicaciones son software capaz de conectar todo en un *sistema IoT como, por ejemplo: Hardware, Conectividad, Software, interfaz de usuario y a toda esta conexión se le puede dar el nombre de Cadena de Valor de IoT, así, para* [7]*, "E*l alcance total de la IoT no está definido con precisión; sin embargo, es evidentemente que cada sector tiene sus propios tipos de dispositivos de IoT"

*Como se recalcó anteriormente un análisis comparativo de seguridad sobre plataformas IoT, tendrá como objetivo principal ayudar a los desarrolladores a mitigar posibles fallos en seguridad que pueden ocurrir dentro de la trasmisión de datos de dispositivos finales IoT y las posibles plataformas, para esto, se armarán escenarios de prueba con el SoC ESP32, el cual estará conectado a sensores como temperatura y humedad (DHT22)*, sobre este conjunto de hardware, se llevará a cabo ataques he intrusiones con EtterCap, tratando de vulnerar su seguridad, con Wireshark, se capturarán datos que serán analizados y documentados, identificando las posibles vulnerabilidades a las que están expuestas estas plataformas con respecto a los dispositivos conectados..

# **2. Materiales y Metodos**

En esta sección, se da a conocer los materiales que se utilizó para las diferentes pruebas así como los métodos usados en cada escenario.

## **2.1. Materiales**

Para realizar los escenarios de pruebas y así observar las debilidades de los frameworks de seguridad que manejan las plataformas se necesitarán materiales tanto en hardware como en software, así se tiene:

# **2.1.1. Hardware**

- DHT22 (Sensor de humedad y temperatura)
- $\bullet$  ESP32
- Router inalámbrico

# **2.1.2. Software**

- Wireshark
- WiFislax
- EtterCap

# **2.2. Metodos**

Se armó una red entre un ESP32 y el sensor DHT22, la maquina atacante, la máquina que captura el tráfico conectados al router inalámbrico por donde sale hacia la red y se conecta con las diferentes plataformas [11], una vez armada esta red, se procedió a realizar las respectivas pruebas sobre 4 escenarios, luego, se realizaron ataques de ARP Poisoning con EtterCap cuando se esté enviando información desde el ESP32 hasta las plataformas y al mismo tiempo, se estuvo monitorizando y capturando tráfico con el Wireshark para analizar las posibles vulnerabilidades.

Obviamente para realizar las pruebas con cada uno de estos escenarios, se tuvo que configurar y programar al ESP32 para que se conecte con cada una de las plataformas como se muestra a continuación.

# **2.2.1. Conexión ESP32 con las plataformas**

Se requiere programar al dispositivo ESP32 a conectarse usando parámetros como como nombre de usuario, nombre de dispositivo y una credencial o generación de token, también, se procede a la instalación de librerías de acuerdo a la plataforma que se va a analizar, como se muestra en la en la figura 1 que corresponden a la conexión para Thinger.io.

```
#define USERNAME "GabvCh"
#define DEVICE ID "Esp32Gaby"
#define DEVICE CREDENTIAL "JDuHB#nDOptTAAQK"
```
**Figura 1.** Código para comunicación del ESP32 al Thinger.io.

# **2.2.2 Conexión del ESP32 al Router inalámbrico.**

Como se puede observar en la figura 2, para dicha conexión se requieren el nombre de la red inalámbrica, su contraseña y en la figura 3, se envían estos parámetros con métodos en este casi thing.add\_wifi () y también se necesita la IP que le asigna por DHCP el router para con este dato atacar al enlace ESP32- Gateway (router) con el EtterCap.

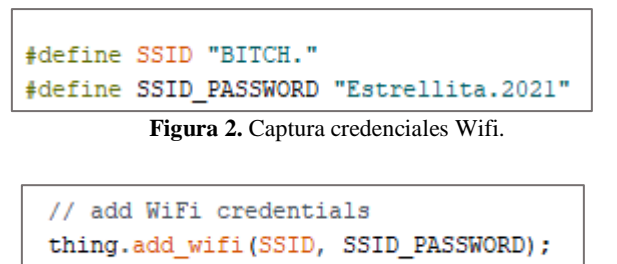

Serial.println(WiFi.localIP());

**Figura 3.** Captura método para impresión IP con credenciales wifi.

En la figura 4, se muestra el circuito armado del ESP32 con el sensor DHT22.

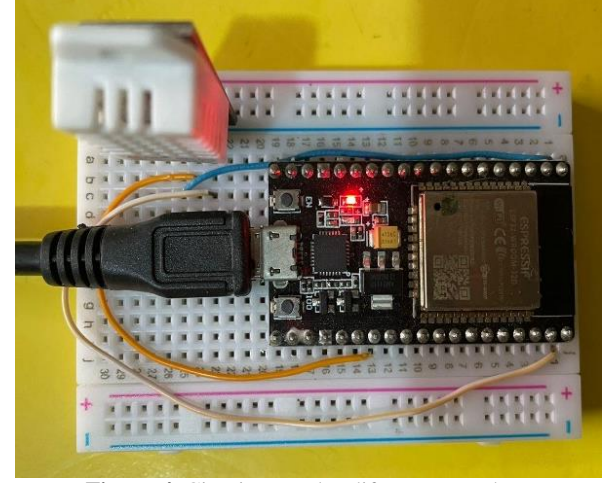

**Figura 4.** Circuito para las diferentes pruebas.

## **2.2.3. Análisis y envío de datos del ESP32.**

En este apartado, se presenta un modelo compuesto por un circuito que consta de la comunicación entre el ESP32 y sensor DHT22 para él envió de datos de temperatura y humedad a la plataforma Thinger.io como modelo referencial de las otras conexiones.

Para la comunicación del ESP32, se crea un script usando como IDE el de Arduino en donde se programa las funciones que permite la conexión inalámbrica como se muestra en la Figura 5.

|   | #define THINGER SERIAL DEBUG                                                                        |
|---|----------------------------------------------------------------------------------------------------|
|   | #include <thingeresp32.h></thingeresp32.h>                                                          |
|   | //#include "arduino secrets.h"                                                                      |
|   | #include "DHT.h"                                                                                    |
|   | #define DHTPIN 4                                                                                    |
|   | #define DHTTYPE DHT22 // DHT 22 (AM2302), AM2321                                                    |
|   | DHT dht(DHTPIN, DHTTYPE);                                                                           |
|   | #define USERNAME "GabyCh"                                                                           |
|   | #define DEVICE_ID "Esp32Gaby"                                                                       |
|   | #define DEVICE CREDENTIAL "JDuHB#nD0ptTAAQK"                                                        |
|   |                                                                                                    |
|   | #define SSID "BITCH."                                                                               |
|   | #define SSID PASSWORD "Estrellita.2021"                                                             |
|   | ThingerESP32 thing(USERNAME, DEVICE ID, DEVICE CREDENTIAL);                                         |
|   | void setup() {                                                                                      |
|   | // open serial for monitoring                                                                       |
|   | Serial.begin(115200);                                                                               |
|   | dht.begin();                                                                                        |
|   | // set builtin led as output                                                                        |
|   | // pinMode(LED BUILTIN, OUTPUT);                                                                    |
|   |                                                                                                    |
|   | // add WiFi credentials                                                                             |
|   | thing.add wifi(SSID, SSID PASSWORD);                                                                |
|   | Serial.println(WiFi.localIP());                                                                     |
|   | // digital pin control example (i.e. turning on/off a light, a relay, configuring a parameter, etc) |
|   | // thing["led"] << digitalPin(LED BUILTIN);                                                         |
|   | // resource output example (i.e. reading a sensor value)                                            |
|   | thing["humedad"] >> outputValue(dht.readHumidity());                                                |
|   | thing["temperatura"] >> outputValue(dht.readTemperature());                                         |
|   |                                                                                                    |
|   | // more details at http://docs.thinger.io/arduino/                                                  |
| 4 |                                                                                                    |
|   | void loop()                                                                                         |
|   | delay(1000);                                                                                        |
|   | thing.handle();                                                                                     |
| 3 |                                                                                                    |
|   |                                                                                                    |

**Figura 5.** Script para conexión hacia plataforma Thinger.

# **2.2.4. Herramientas para la monitorización y captura de datos de datos.**

## **2.2.4.1 Wireshark para la monitorización de red y análisis de paquetes.**

Wireshark es un analizador de paquetes en tiempo real, y desde esa monitorización se puede observar la trasmisión de datos desde el ESP32 hacia las plataformas a las cuales se va a realizar ataques para hallar vulnerabilidades de la información enviada en tiempo real y de esta manera analizar si los datos se transmiten cifrados o no.

En la Figura 5, se muestra la aplicación Wireshark en acción.

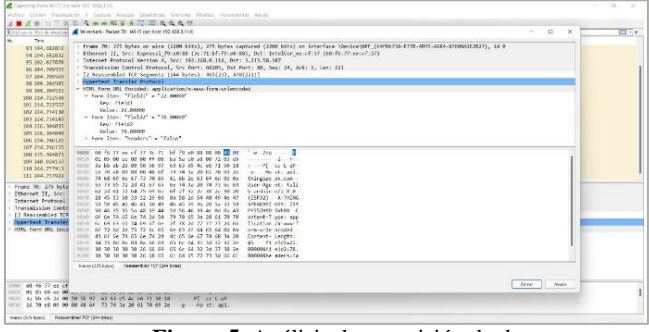

**Figura 5.** Análisis de trasmisión de datos.

#### **2.2.4.2 WiFislax - Ettercap**

Ettercap se utiliza para el ataque ARP del objetivo, estableciendo la puerta de enlace predeterminada del equipo victima a la dirección IP del equipo atacante [14].

De esta manera el equipo atacante estará situado entre el router y el objetivo, logrando así escuchar todo el tráfico de red que genera este último. En la Figura 6, se muestra la aplicación EtterCap en donde se ha seleccionado la IP del Gateway y la IP que le ha asignado el router al ESP32 [15].

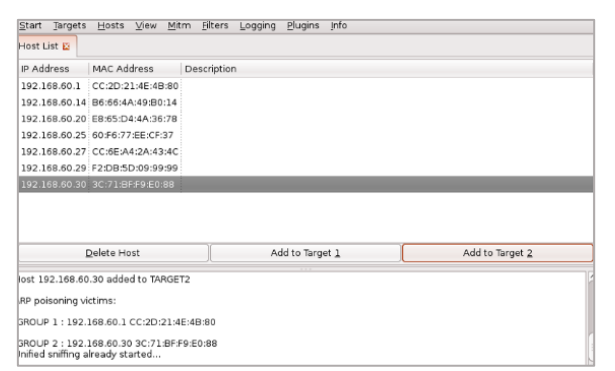

**Figura 6.** Captura Ettercap de los objetivos dentro de la red.

#### **2.2.5. Ataques e intrusiones.**

Los tipos de ataques que se efectúan para obtener los resultados son:

#### **2.2.5.1 Man in the midle**

"Este método sólo necesita que el atacante se sitúe entre las dos partes que intentan comunicarse; interceptando los mensajes enviados e imitando al menos a una de ellas" [8].

#### **2.2.5.2 ARP Poisoning**

"De los ataques Man in the Middle más conocidos y más peligrosos que se puede encontrar en las redes cableadas e inalámbricas" [9].

# **3. Resultados**

Según [16], se realiza ataques a las plataformas y captura de datos con las herramientas antes mencionadas a 4 escenarios así se tienen: ESP32- BLYNK, ESP32-FIREBASE, ESP32- THINGERIO y ESP32-THINGSPEAK, cuyos resultados obtenidos se muestran en los siguientes apartados.

#### **3.1. Conexión 1: ESP32 con plataforma Blynk.**

En la Figura 7, se muestra la conexión establecida entre el ESP32 y el servidor de Blynk, así como la asignación de la IP dada por el router al dispositivo, también se puede observar él envió de los datos de temperatura y humedad.

| <b>COM6</b>                                                                                      | OCOM6                                       |
|--------------------------------------------------------------------------------------------------|---------------------------------------------|
|                                                                                                  |                                             |
| [6146] Connected to WiFi<br>$[6146]$ IP: 192.168.60.28                                           | Temperatura: 17.70 °C.<br>Humedad: 92.80 %. |
| [6146]<br>$1 - 111 = 111$                                                                        | Temperatura: 17.70 °C.<br>Humedad: 92.80 %. |
| $1 - 1111 - 1111$<br>/ / / / / // / // /<br>$/$ / $v0.6.7$ on ESP32                              | Temperatura: 17.80 °C.<br>Humedad: 92.80 %. |
| [6157] Connecting to blynk-cloud.com:80<br>[6684] Ready (ping: 202ms).<br>Temperatura: 23.40 °C. | Temperatura: 17.80 °C.<br>Humedad: 92.80 %. |
| $H$ umedad: $80.40$ %.                                                                           | Temperatura: 17.80 °C.<br>Humedad: 92.80 %. |
| Temperatura: 23.40 °C.<br>Humedad: 80.40 %.                                                      | ----------------------                      |
| Autoscroll Mostrar marca temporal<br>Ambos NL & CR                                               | v 1 V Autoscroll   Mostrar marca temporal   |

**Figura .7** Conexión a la plataforma Blynk.

En la Figura 8, se puede observar la obtención de los datos en un dashboard del blynk instaladas en un Smartphone.

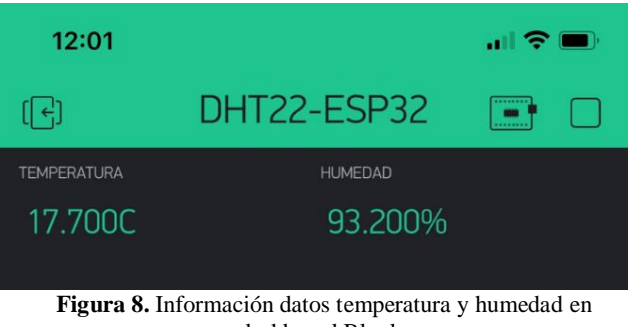

dashboard Blynk.

#### **3.1.1. Ataque a la conexión ESP32-Blynk.**

Dentro de WiFislax se utiliza al Ettercap para realizar los ataques, el ataque utilizado será ARP Poisonig entre el Gateway (192.168.60.1) y el asignado al ESP32 (192.168.60.28) con dirección MAC= 3C:71: BF: F9:E0:88.

En la figura 9, se muestra la asignación de las víctimas a ser atacadas desde el router y el ESP32.

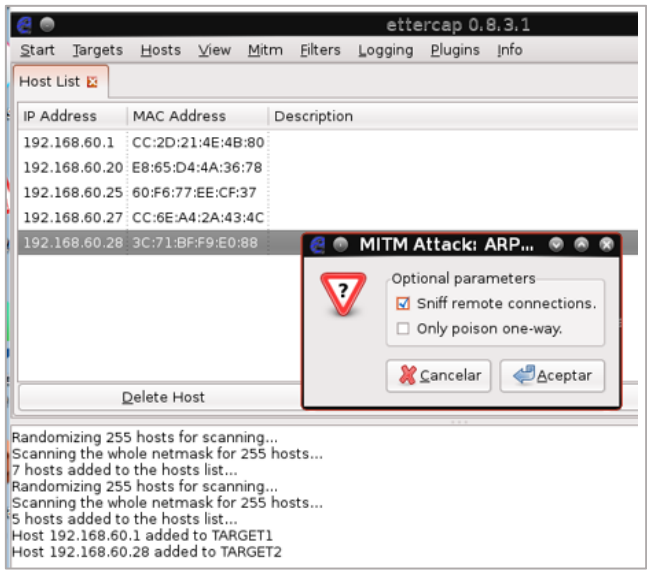

**Figura 9.** Captura EtterCap de los objetivos dentro de la red

En la figura 10, se puede observar que una vez efectuado el ataque con EtterCap ya puede observar simultáneamente con Wireshark la captura de paquetes, en este caso solo se puede observar paquetes ARP y TCP y no se pueden observar datos planos de la temperatura y humedad debido a que están cifrados. También se puede observar las direcciones fuente (ESP:

192.168.60.28) y destino, es decir, el servidor de Blynk (45.55.96.146).

| *Wi-Fi (src host 192.168.60.28)                                                                                                    |                                                                                                    |                                                           |                                                                                                    |                                                                                                    |               |
|----------------------------------------------------------------------------------------------------|----------------------------------------------------------------------------------------------------|-----------------------------------------------------------|----------------------------------------------------------------------------------------------------|----------------------------------------------------------------------------------------------------|---------------|
| Archivo Edición Visualización Ir Captura Analizar Estadísticas Telefonía Wireless Herramientas Ayuda                                                                                                    |                                                                                                    |                                                           |                                                                                                    |                                                                                                    |               |
| A H 3 0 1 6 X 6 9 + + 2 + 1 = 1 0 0 0 H                                                                                                    |                                                                                                    |                                                           |                                                                                                    |                                                                                                    |               |
| Aplique un filtro de visualización <ctrl-></ctrl->                                                                                                    |                                                                                                    |                                                           |                                                                                                    |                                                                                                    |               |
| No.<br>Time                                                                                                    | Source                                                                                                    | Destination                                               | Protocol                                                                                                    | Length Info                                                                                                    |               |
| 4180 766.221112                                                                                                    | 192.168.60.28                                                                                                    | 45.55.96.146                                              | TCP                                                                                                    | 70 55077 + 80 [PSH, ACK] Seq=24824 Ack=381 Win=4349 Len=16                                                                 |               |
| 4181 766.223848                                                                                                    | 192.168.60.28                                                                                                    | 45.55.96.146                                              | <b>TCP</b>                                                                                                   | 70 [TCP Retransmission] 55077 → 80 [PSH, ACK] Seq=24824 Ack=                                                               |               |
| 4182 766, 223857                                                                                                    | 192.168.60.28                                                                                                    | 45.55.96.146                                              | <b>TCP</b>                                                                                                   | 70 [TCP Retransmission] 55077 → 80 [PSH, ACK] Seq=24824 Ack=                                                               |               |
| 4183 766.359662                                                                                                    | 192.168.60.28                                                                                                    | 45.55.96.146                                              | <b>TCP</b>                                                                                                   | 70 55077 + 80 [PSH, ACK] Seg=24840 Ack=381 Win=4349 Len=16                                                                 |               |
| 4184 766, 361544                                                                                                    | 192.168.60.28                                                                                                    | 45.55.96.146                                              | <b>TCP</b>                                                                                                   | 70 FTCP Retransmission1 55077 → 80 FPSH, ACK1 Seq=24840 Ack=                                                               |               |
| 4185 766, 361556                                                                                                    | 192.168.60.28                                                                                                    | 45.55.96.146                                              | <b>TCP</b>                                                                                                   | 70   TCP Retransmission] 55077 → 80 [PSH, ACK] Seg=24840 Ack=                                                              |               |
| 4186 767.226395                                                                                                    | 192.168.60.28                                                                                                    | 45.55.96.146                                              | <b>TCP</b>                                                                                                   | 70 55077 → 80 [PSH, ACK] Seg=24856 Ack=381 Win=4349 Len=16                                                                 |               |
| 4187 767.229929                                                                                                    | 192.168.60.28                                                                                                    | 45.55.96.146                                              | <b>TCP</b>                                                                                                   | 70 [TCP Retransmission] 55077 → 80 [PSH, ACK] Seg=24856 Ack=                                                               |               |
| 4188 767, 229937                                                                                                    | 192.168.60.28                                                                                                    | 45.55.96.146                                              | TCP                                                                                                    | 70 [TCP Retransmission] 55077 → 80 [PSH, ACK] Seq=24856 Ack=                                                               |               |
| 4189 767, 380383<br>4190 767, 382091                                                                                                    | 192.168.60.28<br>192.168.60.28                                                                                                    | 45.55.96.146<br>45.55.96.146                              | TCP<br><b>TCP</b>                                                                                            | 70 55077 → 80 [PSH, ACK] Seq=24872 Ack=381 Win=4349 Len=16<br>70 [TCP Retransmission] 55077 → 80 [PSH, ACK] Seg=24872 Ack= |               |
| Y Transmission Control Protocol, Src Port: 55077, Dst Port: 80, Seg: 25000, Ack: 381, Len: 16<br>Source Port: 55877<br>Destination Port: 80<br>[Stream index: 0]<br>[TCP Segment Len: 16]<br>Sequence Number: 25000<br>[Next Sequence Number: 25016]<br>> Flags: 0x018 (PSH, ACK)<br>Window: 4349<br>[Calculated window size: 4349]       | [Conversation completeness: Incomplete (12)]<br>Sequence Number (raw): 2529319878<br>Acknowledgment Number: 381 (relative ack number)<br>Acknowledgment number (raw): 657794048<br>0101  = Header Length: 20 bytes (5) | (relative sequence number)<br>(relative sequence number)] |                                                                                                    |                                                                                                    |               |
| Checksum: 0x3fdc [unverified]<br>[Checksum Status: Unverified]<br>Urgent Pointer: 0<br>> [Timestamps]<br>TCP payload (16 bytes)<br>6999<br>0010 00 38 0e 77 00 00 ff 06 22 bb c0 a8 3c 1c 2d 37<br>0020 60 92 d7 25 00 50 96 c2 5b c6 27 35 24 00 50 18<br>0030 10 fd 3f dc 00 00 14 0e 5b 00 0b 76 77 00 36 00<br>0040 39 34 2e 38 30 30 | [Window size scaling factor: -1 (unknown)]<br>60 f6 70 ee cf 37 3c 71 bf f9 e0 88 08 00 45 00                                                                                                    |                                                           | $-18 - 760 + \cdots + E$<br>$-8.44$ $-7.14$<br>$1.45.7.11$ . [.155.2.]<br>$-2 - - - - 1 - y_0 - 6$<br>94.800 |                                                                                                    |               |
| 2 wreshark W-FIJSPVF1.pcapng                                                                                                    |                                                                                                    |                                                           |                                                                                                    |                                                                                                    | <b>Paguet</b> |

**Figura .10** Lista de Paquetes dentro del analizador.

#### **3.2. Conexión 2: ESP32 con plataforma Firebase.**

En la Figura 11, se muestra la conexión establecida entre el ESP32 y el servidor de Firebase, así como la asignación de la IP dada por el router al dispositivo, también se puede observar él envió de datos de temperatura y humedad.

|    | caso ESP32 Firebase Arduino 1.8.16                    |                                                                         |
|----|-------------------------------------------------------|-------------------------------------------------------------------------|
|    | Archivo Editar Programa Herramientas Ayuda            | $@$ COM6                                                                |
|    | 00 ⊞ ⊡ ∐                                              |                                                                         |
|    | caso_ESP32_Firebase                                   |                                                                         |
|    | $27$ void loop() {                                    | Conectado con IP: 192.168.60.30                                         |
| 28 | delay(1000);                                          |                                                                         |
| 29 |                                                       | float h = dht.readHumidity() Temperatura: 17.600000, Humedad: 93.400002 |
| 30 | float $f = dht.readTemperature$ Pasando               |                                                                         |
| 31 | if(isnan(h) $  $ isnan(f))                            | Temperatura: 17.400000, Humedad: 93.199997                              |
| 32 |                                                       |                                                                         |
| 33 | Serial.println("Fallo de le                           |                                                                         |
| 34 | return:                                               |                                                                         |
| 35 |                                                       |                                                                         |
| 36 |                                                       |                                                                         |
| 37 | Serial.printf ("Temperatura:                          |                                                                         |
| 38 |                                                       |                                                                         |
| 39 | String temperatura = String (f                        |                                                                         |
| 40 | temperatura += $"\circ$ C";                           |                                                                         |
| 41 | String humedad = $String(h);$                         | Autoscroll Mostrar marca temporal<br>$\vee$ 11520<br>Ambos NL & CR      |
| 42 | humedad $+=$ "%";                                     |                                                                         |
| 43 |                                                       |                                                                         |
| 44 | json.clear().add("temperatura", f).add("humedad", h); |                                                                         |

**Figura 11.** Conexión a la plataforma Firebase.

En la Figura 12, se puede observar la obtención de los datos en la base en tiempo real en el servidor de Firebase.

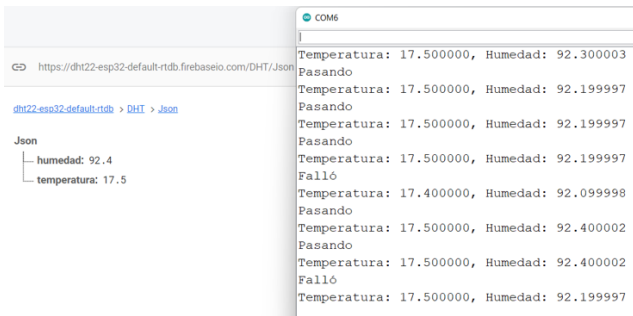

**Figura 12.** Información datos temperatura y humedad en Firebase.

#### **3.2.1. Ataque a la conexión ESP32-Firebase**

Dentro de WiFislax se utiliza al Ettercap, el ataque utilizado será ARP Poisonig entre el Gateway (192.168.60.1) y el asignado al ESP32 (192.168.60.30) con dirección MAC= 3C:71: BF: F9:E0:88.

En la figura 13, se muestra la asignación de las víctimas a ser atacadas desde el router y el ESP32

|              |         |                                 |      |      |             |         | ettercap 0.8.3.1 |      |
|--------------|---------|---------------------------------|------|------|-------------|---------|------------------|------|
| Start        | Targets | Hosts                           | View | Mitm | Filters     | Logging | Plugins          | Info |
| Host List E  |         |                                 |      |      |             |         |                  |      |
| IP Address   |         | <b>MAC Address</b>              |      |      | Description |         |                  |      |
| 192.168.60.1 |         | CC:2D:21:4E:4B:80               |      |      |             |         |                  |      |
| 192.168.60.4 |         | 6A:FF:7A:38:05:A6               |      |      |             |         |                  |      |
|              |         | 192.168.60.20 E8:65:D4:4A:36:78 |      |      |             |         |                  |      |
|              |         | 192.168.60.25 60:F6:77:EE:CF:37 |      |      |             |         |                  |      |
|              |         | 192.168.60.27 CC:6E:A4:2A:43:4C |      |      |             |         |                  |      |
|              |         | 192.168.60.29 F2:DB:5D:09:99:99 |      |      |             |         |                  |      |
|              |         | 192.168.60.30 3C:71:BF:F9:E0:88 |      |      |             |         |                  |      |
|              |         |                                 |      |      |             |         |                  |      |
|              |         |                                 |      |      |             |         |                  |      |
|              |         |                                 |      |      |             |         |                  |      |
|              |         | Delete Host                     |      |      |             |         | Add to Target 1  |      |
|              |         |                                 |      |      |             |         | 7.7.7            |      |

**Figura 13.** Captura EtterCap de los objetivos dentro de la red

En la figura 14, se puede ver que una vez efectuado el ataque con EtterCap ya puede observar simultáneamente con Wireshark la captura de paquetes, en este caso solo se puede obtener paquetes ARP, TCP y TLS v1.2 y no se pueden observar datos planos de la temperatura y humedad debido a que están cifrados e incluso se utiliza TLS para su seguridad. También se puede ver las direcciones fuente (ESP: 192.168.60.30) y destino, es decir, el servidor de Firebase (35.201.97.85).

| B Aphous un filtre de visaslizaciós <cb3-7></cb3-7>                                                                                                    |                                                                                                    |                              |                                                                                 |                                                                                                    |
|----------------------------------------------------------------------------------------------------|----------------------------------------------------------------------------------------------------|------------------------------|---------------------------------------------------------------------------------|----------------------------------------------------------------------------------------------------|
| Time                                                                                                    | Source                                                                                                    | <b>Deltration</b>            | Pretocol                                                                        | Length Info                                                                                                    |
| 588 69.126029                                                                                                    | IntelCor ee:cf:37                                                                                                    | TendaTec 4e:4b:80            | <b>ARP</b>                                                                      | 42 192.168.60.30 is at 60:f6:77:ee:cf:37                                                                                                    |
| 589 69, 308234                                                                                                    | 192.168.60.30                                                                                                    | 35.201.97.85                 | TLSv1.7                                                                         | 187 [TCP Province segment not captured] , Application Data                                                                                                    |
| 590 69.308234                                                                                                    | 192.168.60.38                                                                                                    | 35.201.97.85                 | TLSv1.2                                                                         | 123 Application Data                                                                                                    |
| 591 69.309378                                                                                                    | 192.168.60.30                                                                                                    | 35.201.07.85                 | TLSv1.2                                                                         | 331 Application Data                                                                                                    |
| 592 69.309378                                                                                                    | 192.168.60.30                                                                                                    | 35.201.97.85                 | TLSv1.2                                                                         | 118 Application Data                                                                                                    |
| 593 69.310873                                                                                                    | 192.168.60.30                                                                                                    | 35.201.97.85                 | TOP                                                                             | 107  TCP Out-Of-Order] 51804 + 443  PSH, ACK] Sep-24061 Ack-22293 Min-5315 Len-53                                                                                                    |
| <b>MAL 60 ISOERD</b>                                                                                                    | 192.168.60.38                                                                                                    | 35.201.97.85                 | TCP                                                                             | 107 [TCP Out-Of-Order] 51804 + 443 [PSH, ACK] Seq-24061 Ack-22293 Win-5315 Len-53                                                                                                    |
| 595 69.311339                                                                                                    | 192, 168, 68, 18                                                                                                    | 35, 201.97.85                | TCP                                                                             | 123 [TCP Out-Of-Order] 51804 - 443 [PSH, ACK] Sep-24114 Ack-22293 Min=5315 Len=69                                                                                                    |
| 596 69.311346                                                                                                    | 192.168.60.30                                                                                                    | 35.201.97.85                 | TOP                                                                             | 123   TCP Out-Of-Order1 51804 + 443   PSH, ACK1 Sep-24114 Ack-22293 Min-5315 Len-69                                                                                                    |
| 597 69.311722<br>598 69.311726                                                                                                    | 192.168.60.38<br>192.168.60.38                                                                                                    | 35.201.97.85<br>35.201.97.85 | TOP<br>TOP                                                                      | 831 [TCP Out-Of-Order] 51886 - 443 [PSH, A(K) Seq-24183 Ack-22293 Min-S315 Len=277<br>331 [TCP Out-Of-Order] 51804 - 443 [PSH, ACK] 5eo-24183 Ack-22293 Win-5315 Len-277                                                                                                    |
| 599 69.312077                                                                                                    | 192.168.60.30                                                                                                    | 35.201.07.85                 | TOP                                                                             |                                                                                                    |
| 680.69.312888                                                                                                    | 192.168.60.30                                                                                                    | 35.201.97.85                 | TCP                                                                             | 118 [TCP Retransmission] 51804 + 461 [PSH, ACK] Seq=24460 Ack=22203 Win=5315 Len=64<br>118 (TCP Retransaission) 51804 + 443 (PSH, ACK) Sea:24460 Ack:22293 Min:5315 Len:64                                                                                                    |
|                                                                                                    |                                                                                                    |                              |                                                                                 |                                                                                                    |
|                                                                                                    |                                                                                                    |                              |                                                                                 |                                                                                                    |
|                                                                                                    | 192.168.60.30<br>192, 168, 60, 30<br>> Interface id: @ (\Device\NPF {64FD6738-E778-4055-A184-87608A1E2827})<br>Encapsulation type: Ethernet (1)<br>Arrival Time: Jan 5, 2022 13:22:57.001683000 Hora est. Pacifico, Sudamérica<br>[Time shift for this packet: 0.000000000 seconds]<br>Epoch Time: 1641406977.001683000 seconds  | 35.201.07.85<br>15.201.07.85 | TOP<br>TOP                                                                      | 54 51884 + 443 [ACK] Seg+24524 Ack+22722 Win+4886 Len+B<br>34 [TCP Dup ACK 60181] 51884 + 441 [ACK] Seg=24524 Ack=22722 Win=4886 Len=0<br>- Frame 604: 107 bytes on wire (856 bits), 107 bytes captured (856 bits) on interface \Device\NPF (64FD6738-E778-4D55-A184-87008A1E2B27), id 0 |
|                                                                                                    | [Time delta from previous captured frame: 0.788907000 seconds]<br>[Time delta from previous displayed frame: 0.788907000 seconds]<br>[Time since reference or first frame: 70,533220000 seconds]<br>Frame Length: 107 bytes (856 bits)<br>Capture Length: 107 bytes (856 bits)<br>[Protocols in frame: eth:ethertype:ip:tcp:tls] |                              |                                                                                 |                                                                                                    |
| 601 60.741502<br>602.69.744309<br>Franc Number: 604<br>[Frame is marked: False]<br>[Frame is ignored: False]<br>[Coloring Rule Name: TCP]<br>[Coloring Rule String: tcp]<br>60 f6 77 er cf 37 3c 71<br>DEVICE:<br>00201 | 00 5d 05 25 00 00 ff 06 34 91 c0 a8 3c 1e 23 c9<br>61 55 ca 5c 01 bb 87 d4 16 f7 0e 01 4c b4 50 18<br>0000 11 16 68 d7 00 00 17 01 01 00 10 00 00 00 00 00                                                                                                    | hf fg e8 88 88 99 45 89      | <b>Controlled State</b><br>$- w - 760 - \cdots +$<br>1.544.7<br>$all \ \lambda$ | 4-89-440-44-99                                                                                                    |

**Figura 14.** Lista de Paquetes dentro del analizador

#### **3.3. Conexión 3: ESP32 con plataforma Thinger.io.**

En la Figura 15, se muestra la conexión establecida entre el ESP32 y el servidor de Thinger.io, así como la asignación de la IP dada por el router al dispositivo, también se puede observar el envío de datos de temperatura y humedad.

| Caso esp32 Thinger Arduino 1.8.16<br>Archivo Editar Programa Herramientas Anuda                                                                                                    |                                                                                                    |                                                                                                    |                      |
|----------------------------------------------------------------------------------------------------|----------------------------------------------------------------------------------------------------|----------------------------------------------------------------------------------------------------|----------------------|
| 00 888                                                                                                    |                                                                                                    |                                                                                                    |                      |
| caso_esp32_Thinger<br>23 ThingerESP32 thing (USERNAME, DEVICE ID, DEVICE communication<br>24 void setup ()<br>// open serial for monitoring<br>251                                                                                                    | $O$ COM6                                                                                                    |                                                                                                    | Envite               |
| Serial.begin(115200);<br>26<br>27<br>$dht. begin() \}28// set builtin led as output29 // pinMode(LED BUILTIN, OUTPUT) ;3031// add WiFi credentialsthing.add wifi(SSID, SSID PASSWORD);32Serial.println(WiFi.localIP());33// digital pin control example (i.e. turnim[ SOCKET] Connected!3435// thing["led"] << digitalPin(LED BUILTIN);36// resource output example (i.e. reading a [THINGER] Authenticated37thing["humedad"] >> outputValue(dht.readHum3839thing ["temperatura"] >> outputValue (dht.rea40$ | [NETWORK] Starting connection<br>[NETWORK] Connecting to network RedCasa2019<br>(NETWORK) Connected to WiFi!<br>[NETWORK] Getting IP Address<br>(NETWORK) Got IP Address: 192.168.60.30<br>(NETWORK) Connected!<br>[THINGER] Writing bytes: 50 [OK] | [ SOCKET] Connecting to iot.thinger.io:25202<br>[ SOCKET] Using secure TLS/SSL connection: yes<br>[THINGER] Authenticating. User: rafaeljaya Device: ESP3: |                      |
|                                                                                                    | Autoscroll   Mostrar marca temporal                                                                                                    | 115200 boudio<br>Ambes NL & CR.                                                                                                    | <b>Liminary natu</b> |

**Figura 15.** Conexión a la plataforma Thinger.io.

En la Figura 16, se puede observar la obtención de los datos en el dashboard de Thinger en tiempo real en el servidor de Thinger.io.

|   | & thinger.io         | 三 8 口          |              | C COM6                                                                                                    |
|---|----------------------|----------------|--------------|----------------------------------------------------------------------------------------------------|
|   | <b>Statistics</b>    | Sensor_HyT     |              | Humedad: 90.90 %.                                                                                               |
|   | <b>Dashboards</b>    | <b>Humedad</b> | 'Temperatura | [THINGER] Writing bytes: 20 [OK]                                                                                |
|   | <b>Devices</b>       |                |              | [THINGER] Writing bytes: 20 [OK]                                                                                |
|   | <b>Data Buckets</b>  |                |              | Temperatura: 17.80 °C.<br>Humedad: 90.90 %.                                                                     |
|   | <b>Endpoints</b>     | 90.90          | 17.80        |                                                                                                    |
|   | <b>Access Tokens</b> |                |              | [THINGER] Writing bytes: 20 [OK]<br>[THINGER] Writing bytes: 20 [OK]                                            |
|   | <b>File Storages</b> |                |              | Temperatura: 17.80 °C.                                                                                          |
| ш | <b>Assets</b>        |                |              | Humedad: 91.00 %.<br>who was now you was post to be your year who with your year year year year year year year. |
|   | <b>Projects</b>      |                |              | [THINGER] Writing bytes: 17 [OK]                                                                                |
| м | Plugins              |                |              | [THINGER] Writing bytes: 20 [OK]                                                                                |

**Figura 16.** Información datos temperatura y humedad en Thinger.io.

**3.3.1 Ataque a la conexión ESP32-Thinger.io** Dentro de WiFislax se utiliza al Ettercap para realizar los ataques, el ataque utilizado será ARP Poisonig entre el Gateway (192.168.60.1) y el asignado al ESP32 (192.168.60.30) con dirección MAC= 3C:71: BF: F9:E0:88.

En la figura 17, se muestra la asignación de las víctimas a ser atacas como son el router y el ESP32.

|                   |                                                                              |                    |      |      |             |         | ettercap 0.8.3.1 |      |
|-------------------|------------------------------------------------------------------------------|--------------------|------|------|-------------|---------|------------------|------|
| Start             | Targets                                                                      | Hosts              | View | Mitm | Filters     | Logging | Plugins          | Info |
| Host List E       |                                                                              |                    |      |      |             |         |                  |      |
| <b>IP Address</b> |                                                                              | <b>MAC Address</b> |      |      | Description |         |                  |      |
|                   | 192.168.60.1                                                                 | CC:2D:21:4E:4B:80  |      |      |             |         |                  |      |
|                   | 192.168.60.3                                                                 | 64:52:99:C2:20:B5  |      |      |             |         |                  |      |
|                   |                                                                              |                    |      |      |             |         |                  |      |
|                   | 192.168.60.6 6A:FF:7A:65:BD:E0                                               |                    |      |      |             |         |                  |      |
|                   | 192.168.60.20 E8:65:D4:4A:36:78                                              |                    |      |      |             |         |                  |      |
|                   | 192.168.60.25 60:F6:77:EE:CF:37                                              |                    |      |      |             |         |                  |      |
|                   | 192.168.60.27 CC:6E:A4:2A:43:4C                                              |                    |      |      |             |         |                  |      |
|                   | 192.168.60.30 3C:71:BF:F9:E0:88                                              |                    |      |      |             |         |                  |      |
|                   |                                                                              |                    |      |      |             |         |                  |      |
|                   |                                                                              | Delete Host        |      |      |             |         | Add to Target 1  |      |
|                   | Host 192.168.60.30 added to TARGET2                                          |                    |      |      |             |         |                  |      |
|                   | ARP poisoning victims:                                                       |                    |      |      |             |         |                  |      |
|                   | GROUP 1: 192.168.60.1 CC:2D:21:4E:4B:80                                      |                    |      |      |             |         |                  |      |
|                   | GROUP 2: 192.168.60.30.3C:71:BE:E9:E0:88<br>Unified sniffing already started |                    |      |      |             |         |                  |      |

**Figura 17.** Captura Ettercap de los objetivos dentro de la red

En la figura 18, se puede ver que una vez efectuado el ataque con EtterCap ya puede observar simultáneamente con Wireshark la captura de paquetes, en este caso solo se puede obtener paquetes ARP, TCP y TLS v1.2 y no se pueden observar datos planos de la temperatura y humedad debido a que están cifrados e incluso se utiliza TLS para su seguridad. También se puede observar las direcciones fuente (ESP: 192.168.60.30) y destino, es decir, el servidor de Thinger.io (18.232.145.118).

| Saurce<br>1.0.000000<br>Espressi f9:e0:88<br>Espressi fo:e0:88<br>2 22.855388<br>192.168.68.38<br>3.54.009339<br>4.54.009342<br>192.168.68.38<br>5.54.009544<br>IntelCor ee:cf:37<br>IntelCor ee:cf:37<br>6.54.009545<br>7 54, 925321<br>192, 168, 60, 30<br>8 54.925321<br>192, 168, 60, 30<br>9.54.926232<br>192, 168, 69, 30<br>10.54.926235<br>192.168.60.30<br>11 54.926682<br>192.168.60.30 | Destination<br><b>Broadcast</b><br>IntelCor ee:cf:37<br>192, 168, 68, 1<br>192, 168, 68, 1<br>TendaTec de:4b:80<br>TendaTec 4e:4b:80<br>18.232.145.118<br>18.232.145.118<br>18.232.145.118<br>18.232.145.118 | Protected<br><b>ARP</b><br>ARP<br>тсме<br>тсир<br><b>ARP</b><br><b>ARP</b><br><b>TLSv1.2</b><br>TLSv1,2<br>TCP | Length Info<br>42 ARP Announcement for 192,168,50,30<br>42 192.168.60.30 is at 3c:71:bf:f9:e0:88<br>42 Echo (ping) request id=0x7ee7, seq=32487/59262, ttl=64 (no response found))<br>42 Echo (ping) request id=0x7ee7, seq=32487/59262, ttl=64 (no response found))<br>42 192.168.60.30 is at 60:66:77:ee:cf:17<br>42 192.168.60.30 is at 60:f6:77:ee:cf:37<br>103 Application Data<br>103 Application Data |
|----------------------------------------------------------------------------------------------------|----------------------------------------------------------------------------------------------------|----------------------------------------------------------------------------------------------------|----------------------------------------------------------------------------------------------------|
|                                                                                                    |                                                                                                    |                                                                                                    |                                                                                                    |
|                                                                                                    |                                                                                                    |                                                                                                    |                                                                                                    |
|                                                                                                    |                                                                                                    |                                                                                                    |                                                                                                    |
|                                                                                                    |                                                                                                    |                                                                                                    |                                                                                                    |
|                                                                                                    |                                                                                                    |                                                                                                    |                                                                                                    |
|                                                                                                    |                                                                                                    |                                                                                                    |                                                                                                    |
|                                                                                                    |                                                                                                    |                                                                                                    |                                                                                                    |
|                                                                                                    |                                                                                                    |                                                                                                    |                                                                                                    |
|                                                                                                    |                                                                                                    |                                                                                                    |                                                                                                    |
|                                                                                                    |                                                                                                    |                                                                                                    | 193 [TCP Out-Of-Order] 52858 + 25282 [PSH, ACK] Sep-1 Ack-1 Win-4958 Len-49                                                                                                    |
|                                                                                                    |                                                                                                    | TOP                                                                                                    | 103 FTCP Out Of Order1 52058 - 25202 [PSH, ACK] Sep-1 Ack-1 Win-4958 Len-49.                                                                                                    |
|                                                                                                    | 18.232.145.118                                                                                                    | TOP                                                                                                    | 103 [TCP Retransmission] 52058 + 25202 [PSH, ACK] Seq-50 Ack-1 Win-4950 Len-49                                                                                                    |
| 12.58.026686<br>102.168.60.38                                                                                                    | 18.212.145.118                                                                                                    | TOP                                                                                                    | 103 [TCP Retransmission] 52058 = 25202 [PSH, ACK] Sequ50 Ack=1 Win=4950 Len=40                                                                                                    |
|                                                                                                    |                                                                                                    |                                                                                                    |                                                                                                    |
| > Source: IntelCor ee:cf:37 (60:f6:77:ee:cf:37)<br>Type: ARP (0x0806)<br>v Address Resolution Protocol (reply)<br>Hardware type: Ethernet (1)                                                                                                    |                                                                                                    |                                                                                                    |                                                                                                    |
| Protocol type: IPv4 (0x0800)<br>Hardware size: 6                                                                                                    |                                                                                                    |                                                                                                    |                                                                                                    |
| Protocol size: 4                                                                                                    |                                                                                                    |                                                                                                    |                                                                                                    |
| Opcode: reply (2)                                                                                                    |                                                                                                    |                                                                                                    |                                                                                                    |
| Sender MAC address: IntelCor ee:cf:37 (60:f6:77:ee:cf:37)                                                                                                    |                                                                                                    |                                                                                                    |                                                                                                    |
| Sender IP address: 192.168.60.30                                                                                                    |                                                                                                    |                                                                                                    |                                                                                                    |
| Target MAC address: TendaTec_4e:4b:80 (cc:2d:21:4e:4b:80)                                                                                                    |                                                                                                    |                                                                                                    |                                                                                                    |
| Target IP address: 192.168.60.1                                                                                                    |                                                                                                    |                                                                                                    |                                                                                                    |
| > IFrame showing earlier use of IP address: 21                                                                                                    |                                                                                                    |                                                                                                    | - [Duplicate IP address detected for 192,168.60.30 (60:f6:77:ee:cf:37) - also in use by 3c:71:bf:f9:e0:88 (frame 2)]                                                                                                    |
|                                                                                                    | [Coloring Rule Name: ARP]<br>[Coloring Rule String: arp]                                                                                                    | [Protocols in frame: eth:ethertype:arp]<br>> Destination: TendaTec 4e:4b:80 (cc:2d:21:4e:4b:80)                | > Ethernet II. Src: IntelCor ee:cf:37 (60:f6:77:ee:cf:37). Dst: TendaTec 4e:4b:80 (cc:2d:21:4e:4b:80)                                                                                                    |

**Figura 18.** Lista de Paquetes dentro del analizador

#### **3.4. Conexión 4: ESP32 con plataforma ThingSpeak**

En la Figura 19, se muestra la conexión establecida entre el ESP32 y el servidor de ThingSpeak, así como la asignación de la IP dada por el router al dispositivo, también se puede observar él envió de datos de temperatura y humedad [12] y [13].

|                                                                                                    | 0 E d d                                                                                                    |                                                                                                    |
|----------------------------------------------------------------------------------------------------|----------------------------------------------------------------------------------------------------|----------------------------------------------------------------------------------------------------|
|                                                                                                    | caso ESP32 ThinSpeak §                                                                                                    |                                                                                                    |
| 38<br>39<br>40<br>$41$ }<br>$43 \;$ {<br>44<br>45<br>46<br>47<br>48<br>49<br>50<br>51<br>52<br>53<br>54<br>55 | ThingSpeak.writeFields(channelID, Write @ COM6<br>Serial.println ("Datos enviados a Thing<br>delay(14000);<br>42 void leerdht2()<br>float $t2 = dht2.readTemperature()$ ;<br>float $h2 = dht2.readHumidity()$ ;<br>while $(isan(t2)    isnan(h2))$<br>Serial.println("Lectura fallida en e<br>delay(2000);<br>$t2 = dht2. readTemperature()$ ;<br>$h2 = dht2.readHumidity();$<br>Serial.print ("Temperatura: ");<br>Serial.print(t2); | Wifi conectado!<br>192, 168, 60, 30<br>Temperatura: 17.60 °C.<br>Humedad: 91.40 %.<br>----------------------<br>Datos enviados a ThingSpeak!<br>Temperatura: 17.70 °C.<br>Humedad: 91.30 %.<br>Datos enviados a ThingSpeak! |
| 56<br>57                                                                                                    | Serial.println(" °C.");<br>Serial.print("Humedad: ");                                                                                                    | Autoscroll<br>Mostrar marca temporal                                                                                                    |
| 58                                                                                                    | Serial.print(h2):                                                                                                    |                                                                                                    |

**Figura 19.** Conexión a la plataforma ThingSpeak.

En la Figura 20, se puede observar la obtención de los datos en el dashboard de ThingSpeak en tiempo real en el servidor de ThingSpeak.

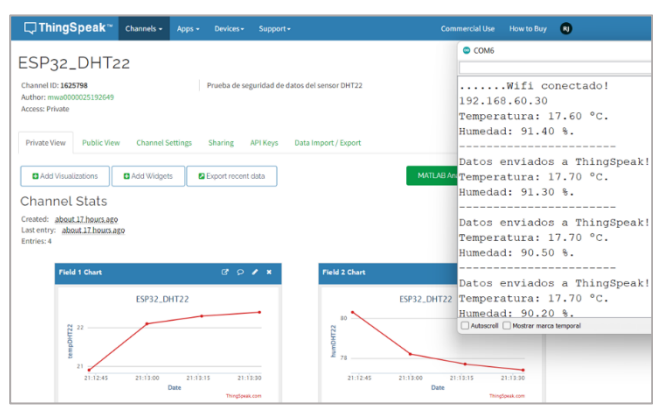

**Figura 20**.Captura de datos en tiempo real ThingSpeak

## **3.4.1. Ataque a la conexión ESP32- ThingSpeak**

De las varias aplicaciones de WiFislax, se utiliza al Ettercap para realizar los ataques, el ataque utilizado será ARP Poisonig entre el Gateway (192.168.60.1) y el asignado al ESP32 (192.168.60.30) con dirección MAC= 3C:71: BF: F9:E0:88.

En la figura 21, Se muestra las victimas a ser atacadas.

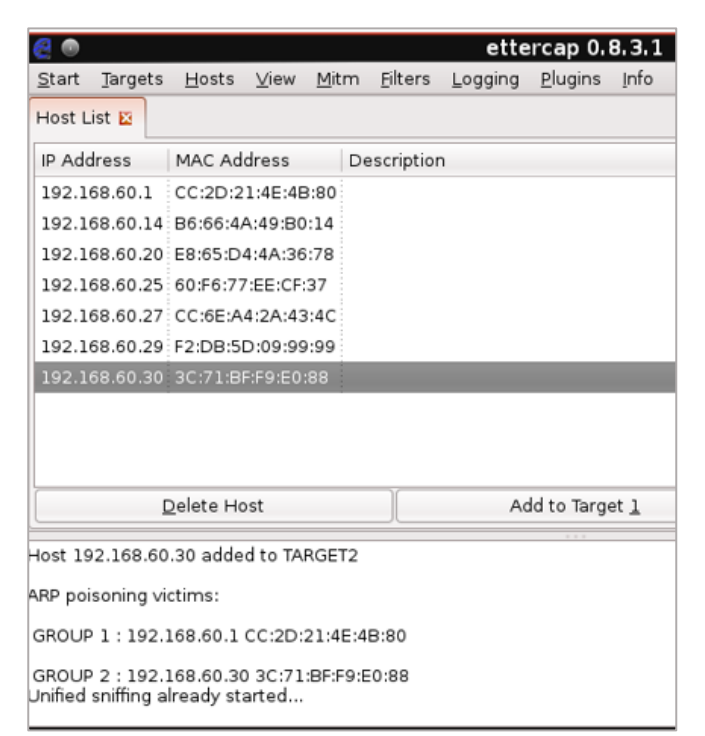

**Figura 21.** Captura Ettercap de los objetivos dentro de la red

En la figura 22, se puede ver que una vez efectuado el ataque con EtterCap, ya puede observar simultáneamente con Wireshark la captura de paquetes, en este caso solo se puede obtener paquetes ARP, TCP, UDP y HTML que es precisamente en este protocolo capturado donde se pueden observar datos planos de la temperatura y humedad en este caso T=17.8 y H=91.6 en los registros fiel1 y fiel2 respectivamente. También se puede observar las direcciones fuente (ESP: 192.168.60.30) y destino, es decir, el servidor de ThingSpeak (3.224.210.136).

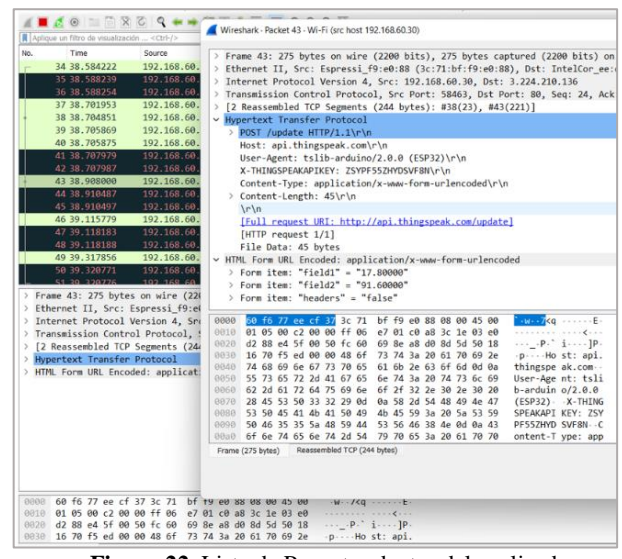

**Figura 22.** Lista de Paquetes dentro del analizador

#### **3.5 Discusión**

Como se pueden observar en los resultados de los 4 escenarios, de las 4 conexiones atacadas, la única que se halló vulnerabilidades fue en la conexión hacia ThingSpeak, donde se pudo capturar datos planos de temperatura y humedad, estos datos fueron hallados en los paquetes de HTML.

Por otro lado, la conexión más segura fue la de Firebase, puesto que se obtuvieron paquetes de ARP, TCP, y también paquetes TLS v1.2 que transmiten los datos cifrados porque según [10] "Actualmente, TLS 1.2 es el protocolo encargado de la [mayoría de las encriptaciones](https://linube.com/blog/ciphercloud-para-encriptar/) que se producen en la web", por tanto, no se pudo capturar los datos transmitidos.

Finalmente, tanto Blynk como Thinger.io también presentan cifrados en sus transmisiones y, por ende, no se pudo evidenciar sus datos, de estos dos Thinger utiliza TLS y el Blynk solo se observaron paquetes TCP.

# **4. Conclusiones**

De los 4 escenarios analizados con sus respectivos ataques, en la única que se halló vulnerabilidades fue en la conexión hacia ThingSpeak, donde se pudo observar la captura de datos planos de temperatura y humedad, estos datos fueron encontrados en los paquetes de HTML como se evidenció en las figuras. La conexión más segura fue la Firebase, puesto que, a más de los paquetes de ARP, TCP, se observó que también tiene paquetes TLS v1.2 que actualmente, es el protocolo encargado de la [mayoría de las encriptaciones](https://linube.com/blog/ciphercloud-para-encriptar/) que se producen en la web, por tanto, no se pudo capturar los datos transmitidos. Finalmente, tanto Blynk como Thinger.io también presentan cifrados en sus transmisiones y, por ende, no se pudo evidenciar sus datos, de estos dos, Thinger utiliza TLS y en Blynk solo se pudo observar paquetes TCP.

# **5. Referencias**

[1] General Juan Pablo Duarte y Diez. (2019). Las amenazas en el ciberespacio. 2019, de revista Científica Seguridad, Ciencia y Defensa [http://201.159.222.35/bitstream/handle/22000/18](http://201.159.222.35/bitstream/handle/22000/18891/Proyecto%20de%20Titulaci%c3%b3n%20Maestr%c3%ada%20Tic%c2%b4s%20Christian%20Cisneros.pdf?sequence=1&isAllowed=y) [891/Proyecto%20de%20Titulaci%c3%b3n%20](http://201.159.222.35/bitstream/handle/22000/18891/Proyecto%20de%20Titulaci%c3%b3n%20Maestr%c3%ada%20Tic%c2%b4s%20Christian%20Cisneros.pdf?sequence=1&isAllowed=y) [Maestr%c3%ada%20Tic%c2%b4s%20Christian](http://201.159.222.35/bitstream/handle/22000/18891/Proyecto%20de%20Titulaci%c3%b3n%20Maestr%c3%ada%20Tic%c2%b4s%20Christian%20Cisneros.pdf?sequence=1&isAllowed=y) [%20Cisneros.pdf?sequence=1&isAllowed=y](http://201.159.222.35/bitstream/handle/22000/18891/Proyecto%20de%20Titulaci%c3%b3n%20Maestr%c3%ada%20Tic%c2%b4s%20Christian%20Cisneros.pdf?sequence=1&isAllowed=y)

[2] Christian Rafael Cisneros Mera. (2021). Estudio de mecanismos de aseguramiento de la información para internet e las cosas IOT en Smart home. 2021, de Universidad Católica del Ecuador.

[http://201.159.222.35/bitstream/handle/22000/18](http://201.159.222.35/bitstream/handle/22000/18891/Proyecto%20de%20Titulaci%c3%b3n%20Maestr%c3%ada%20Tic%c2%b4s%20Christian%20Cisneros.pdf?sequence=1&isAllowed=y) [891/Proyecto%20de%20Titulaci%c3%b3n%20](http://201.159.222.35/bitstream/handle/22000/18891/Proyecto%20de%20Titulaci%c3%b3n%20Maestr%c3%ada%20Tic%c2%b4s%20Christian%20Cisneros.pdf?sequence=1&isAllowed=y)

[Maestr%c3%ada%20Tic%c2%b4s%20Christian](http://201.159.222.35/bitstream/handle/22000/18891/Proyecto%20de%20Titulaci%c3%b3n%20Maestr%c3%ada%20Tic%c2%b4s%20Christian%20Cisneros.pdf?sequence=1&isAllowed=y) [%20Cisneros.pdf?sequence=1&isAllowed=y](http://201.159.222.35/bitstream/handle/22000/18891/Proyecto%20de%20Titulaci%c3%b3n%20Maestr%c3%ada%20Tic%c2%b4s%20Christian%20Cisneros.pdf?sequence=1&isAllowed=y)

[3] Karen Scarfone. (2019). Consideraciones para la gestión de riesgos a la ciberseguridad y la privacidad de internet de las cosas. 2019, de National Institute of Standars and Technology [ttps://tsapps.nist.gov/publication/get\\_pdf.cfm?pu](https://tsapps.nist.gov/publication/get_pdf.cfm?pub_id=932207) [b\\_id=932207](https://tsapps.nist.gov/publication/get_pdf.cfm?pub_id=932207)

[4] Carlos Andrés Mundt Briceño. (2018). Análisis Comparativo entre Algoritmos Simétricos orientados al IOT. 2018, de Universidad Andrés Bello [http://repositorio.unab.cl/xmlui/bitstream/handle](http://repositorio.unab.cl/xmlui/bitstream/handle/ria/13569/a124724_Mundt_C_An%c3%a1lisis_Comparativo_Entre_Algoritmos_2018_Tesis.pdf?sequence=1&isAllowed=y) [/ria/13569/a124724\\_Mundt\\_C\\_An%c3%a1lisis\\_](http://repositorio.unab.cl/xmlui/bitstream/handle/ria/13569/a124724_Mundt_C_An%c3%a1lisis_Comparativo_Entre_Algoritmos_2018_Tesis.pdf?sequence=1&isAllowed=y) [Comparativo\\_Entre\\_Algoritmos\\_2018\\_Tesis.pdf](http://repositorio.unab.cl/xmlui/bitstream/handle/ria/13569/a124724_Mundt_C_An%c3%a1lisis_Comparativo_Entre_Algoritmos_2018_Tesis.pdf?sequence=1&isAllowed=y) [?sequence=1&isAllowed=y](http://repositorio.unab.cl/xmlui/bitstream/handle/ria/13569/a124724_Mundt_C_An%c3%a1lisis_Comparativo_Entre_Algoritmos_2018_Tesis.pdf?sequence=1&isAllowed=y)

[5] José de la Prima Muñoz. (14/09/2021). Cyberseguridad Corporativa. 30 SIC, 146, 185.

[6] Javier Francisco Córdova Perdomo. (2021). Diseño de un sistema automatizado de gestión de la seguridad de la información basado en la norma ISO 27001. 2021, de Universidad Peruana Unión [https://repositorio.upeu.edu.pe/bitstream/handle/](https://repositorio.upeu.edu.pe/bitstream/handle/20.500.12840/4789/Javier_Tesis_Maestro_2021.pdf?sequence=1&isAllowed=y) [20.500.12840/4789/Javier\\_Tesis\\_Maestro\\_2021.](https://repositorio.upeu.edu.pe/bitstream/handle/20.500.12840/4789/Javier_Tesis_Maestro_2021.pdf?sequence=1&isAllowed=y) [pdf?sequence=1&isAllowed=y](https://repositorio.upeu.edu.pe/bitstream/handle/20.500.12840/4789/Javier_Tesis_Maestro_2021.pdf?sequence=1&isAllowed=y)

[7] S. Malenkovich, «kaspersky daily, » 10 04 2013.

[https://www.kaspersky.es/blog/que-es-un](https://www.kaspersky.es/blog/que-es-un-ataqueman-in-the-middle/648/)[ataqueman-in-the-middle/648/](https://www.kaspersky.es/blog/que-es-un-ataqueman-in-the-middle/648/)

[8] Roberto Garrido Pelaz. (2014). Auditoria de Sistemas y la seguridad en entornos mixtos. 2014, de Universidad Carlos III de Madrid Sitio web: [https://e-](https://e-archivo.uc3m.es/bitstream/handle/10016/22501/PFC_Roberto_Garrido_Pelaz_2014.pdf?sequence=1&isAllowed=y)

[archivo.uc3m.es/bitstream/handle/10016/22501/](https://e-archivo.uc3m.es/bitstream/handle/10016/22501/PFC_Roberto_Garrido_Pelaz_2014.pdf?sequence=1&isAllowed=y) [PFC\\_Roberto\\_Garrido\\_Pelaz\\_2014.pdf?sequenc](https://e-archivo.uc3m.es/bitstream/handle/10016/22501/PFC_Roberto_Garrido_Pelaz_2014.pdf?sequence=1&isAllowed=y) [e=1&isAllowed=y](https://e-archivo.uc3m.es/bitstream/handle/10016/22501/PFC_Roberto_Garrido_Pelaz_2014.pdf?sequence=1&isAllowed=y)

[9] Sergio de Luz. (2021). Ataque ARP poisoning. 17 agosto 2021, de Redes Zone RZ [https://www.redeszone.net/tutoriales/seguridad/q](https://www.redeszone.net/tutoriales/seguridad/que-es-ataque-arp-poisoning/) [ue-es-ataque-arp-poisoning/](https://www.redeszone.net/tutoriales/seguridad/que-es-ataque-arp-poisoning/)

[10] Linube. (2021). TLS a TLS 1.2. 2021, de Linube [https://linube.com/blog/tls-1-2-protocolo](https://linube.com/blog/tls-1-2-protocolo-encriptar/#:~:text=Actualmente%2C%20TLS%201.2%20es%20el,los%20navegadores%20a%20TLS%201.2)[encriptar/#:~:text=Actualmente%2C%20TLS%2](https://linube.com/blog/tls-1-2-protocolo-encriptar/#:~:text=Actualmente%2C%20TLS%201.2%20es%20el,los%20navegadores%20a%20TLS%201.2) [01.2%20es%20el,los%20navegadores%20a%20](https://linube.com/blog/tls-1-2-protocolo-encriptar/#:~:text=Actualmente%2C%20TLS%201.2%20es%20el,los%20navegadores%20a%20TLS%201.2) [TLS%201.2.](https://linube.com/blog/tls-1-2-protocolo-encriptar/#:~:text=Actualmente%2C%20TLS%201.2%20es%20el,los%20navegadores%20a%20TLS%201.2)

[11] A. F. Bravo Montoya, J. S. Rondón Sanabria y E. E. Gaona-García, «Desarrollo y prueba de un Sniffer en tiempo real de una red LoRawan usando GNU-Radio,» *TecnoLogicas,* vol. 22, nº 46, p. 10, 2019.

[12] Erfan, «Blynk community,» 2019. [https://community.blynk.cc/t/mq2-gas](https://community.blynk.cc/t/mq2-gas-measurement/32387/2)[measurement/32387/2.](https://community.blynk.cc/t/mq2-gas-measurement/32387/2)

[13] G. Juan, «Instructables Circuits,» 2020. [https://www.instructables.com/Nodemcu-](https://www.instructables.com/Nodemcu-Esp8266-PIR-Blynk/)[Esp8266-PIR-Blynk/.](https://www.instructables.com/Nodemcu-Esp8266-PIR-Blynk/)

[14] S. d. Luz, «Aprende cómo utilizar Wireshark para capturar y analizar el tráfico de red,» RZ redes Zone, 13 Agosto 2021. [https://www.redeszone.net/tutoriales/redes](https://www.redeszone.net/tutoriales/redes-cable/wireshark-capturar-analizar-trafico-red/)[cable/wireshark-capturar-analizar-trafico-red/.](https://www.redeszone.net/tutoriales/redes-cable/wireshark-capturar-analizar-trafico-red/)

[15] S. d. Luz, «Aprende todo sobre el ataque ARP Poisoning y protégete,» RZ redes zone, 17 Agosto 2021. [En línea]. Available: https://www.redeszone.net/tutoriales/seguridad/q ue-es-ataque-arp-poisoning/.

[16] S. D. Luz, Redes Zone, 2021 Agosto 17. [En línea]. Available: https://www.redeszone.net/tutoriales/seguridad/q ue-es-ataque-arp-poisoning/.